# **xtensor-zarr**

**Wolf Vollprecht, Johan Mabille and Sylvain Corlay**

**Dec 01, 2021**

# **INSTALLATION**

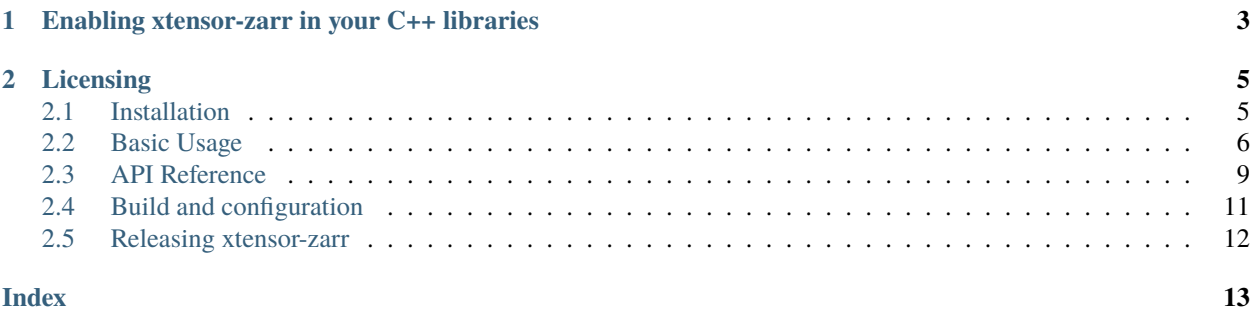

Implementation of the Zarr version 3.0 core protocol based on the [xtensor](https://github.com/QuantStack/xtensor) C++ multi-dimensional array library.

xtensor-zarr implements Zarr (v3) for reading and writing chunked arrays. It also implements the store interface, compressors (e.g. GZip, Blosc), and IO handlers (e.g. local file system, Google Cloud Storage).

## **CHAPTER**

**ONE**

# <span id="page-6-0"></span>**ENABLING XTENSOR-ZARR IN YOUR C++ LIBRARIES**

xtensor, xtensor-io and xtensor-zarr require a modern C++ compiler supporting C++14. The following C++ compilers are supported:

- On Windows platforms, Visual C++ 2015 Update 2, or more recent
- On Unix platforms, gcc 4.9 or a recent version of Clang

#### **CHAPTER**

# **LICENSING**

<span id="page-8-0"></span>We use a shared copyright model that enables all contributors to maintain the copyright on their contributions.

This software is licensed under the BSD-3-Clause license. See the LICENSE file for details.

# <span id="page-8-1"></span>**2.1 Installation**

xtensor-zarr is a header-only library but depends on some traditional libraries that need to be installed. On Linux, installation of the dependencies can be done through the package manager, anaconda or manual compilation.

# **2.1.1 Using the conda package**

A package for xtensor-zarr is available on the conda package manager. The package will also pull all the dependencies (xtensor, xtensor-io).

conda install xtensor-zarr -c conda-forge

The easiest way to make use of xtensor-zarr in your code is by using cmake for your project. In order for cmake to pick up the xtensor-zarr dependency, just utilize the interface target and link the xtensor-zarr library to your target.

```
add_executable(my_exec my_exec.cpp)
target_link_libraries(my_exec
  PUBLIC
    xtensor-zarr
)
```
This should be enough to add the correct directories to the include\_directories and link the required libraries. However, depending on your system setup there might be problems upon executing, as the dynamic library is not picked up correctly. So if you run into errors that read something like "Library could not be opened . . . ", then set the RPATH, the runtime library search path, to the conda library path of your environment. We utilize the CMAKE\_INSTALL\_PREFIX for this purpose, so if you call cmake like this cmake .. -DCMAKE\_INSTALL\_PREFIX=\$CONDA\_PREFIX, add the following to your CMakeLists.txt.

```
set_target_properties(my_exec
 PROPERTIES
   INSTALL_RPATH "${CMAKE_INSTALL_PREFIX}/lib;${CMAKE_INSTALL_PREFIX}/${CMAKE_INSTALL_
˓→LIBDIR}"
   BUILD_WITH_INSTALL_RPATH ON
)
```
# **2.1.2 From source with cmake**

You can also install xtensor-zarr from source with cmake. However, you need to make sure to have the required libraries available on your machine.

On Unix platforms, from the source directory:

```
mkdir build
cd build
cmake -DCMAKE_INSTALL_PREFIX=/path/to/prefix ..
make install
```
On Windows platforms, from the source directory:

```
mkdir build
cd build
cmake -G "NMake Makefiles" -DCMAKE_INSTALL_PREFIX=/path/to/prefix ..
nmake
nmake install
```
# <span id="page-9-0"></span>**2.2 Basic Usage**

### **2.2.1 Create a hierarchy**

```
#include "xtensor-zarr/xzarr_hierarchy.hpp"
#include "xtensor-zarr/xzarr_file_system_store.hpp"
int main ()
{
    // create a hierarchy on the local file system
    xt::xzarr_file_system_store store("test.zr3");
    auto h = xt::create_zarr_hierarchy(store);
}
```
## **2.2.2 Open a hierarchy**

```
#include "xtensor-zarr/xzarr_hierarchy.hpp"
#include "xtensor-zarr/xzarr_file_system_store.hpp"
int main ()
{
    // open a hierarchy
    xt::xzarr_file_system_store store("test.zr3");
    auto h = xt::get\_zarr\_hierarchy(\text{store});
}
```
#### **2.2.3 Create an array**

```
#include <vector>
#include "xtensor-zarr/xzarr_hierarchy.hpp"
#include "xtensor-zarr/xzarr_file_system_store.hpp"
#include "xtensor-io/xio_binary.hpp"
int main ()
{
   // open a hierarchy
   xt::xzarr_file_system_store store("test.zr3");
   auto h = xt::get\_zarr\_hierarchy(store);// create an array in the hierarchy
   nlohmann::json attrs = {{"question", "life"}, {"answer", 42}};
   using S = std::vector < std::size_t>;
   S shape = \{4, 4\};
   S chunk_shape = {2, 2};
   xt::zarray a = h.create_array(
       "/arthur/dent", // path to the array in the store
       shape, // array shape
       chunk_shape, // chunk shape
        "<f8", // data type, here little-endian 64-bit floating point
        'C', // memory layout
        '/', // chunk identifier separator
       xt::xio_binary_config(), // compressor (here, raw binary)
       attrs, // attributes
       10, // chunk pool size
       0. // fill value
   );
    // write array data
   a(2, 1) = 3.;
}
```
#### **2.2.4 Access an array**

```
#include <iostream>
#include "xtensor-zarr/xzarr_hierarchy.hpp"
#include "xtensor-zarr/xzarr_file_system_store.hpp"
int main ()
{
    // open a hierarchy
    xt::xzarr_file_system_store store("test.zr3");
    auto h = xt::get\_zarr\_hierarchy(store);// access an array in the hierarchy
    xt::zarray a = h.get\_array("/arthur/dent");// read array data
    std::cout \langle a(2, 1) \langle std::endl;
    // prints `3.`
    std::\text{cut} \ll a(2, 2) \ll \text{std}::\text{endl};
    // prints `0.` (fill value)
```
(continues on next page)

}

(continued from previous page)

```
std::cout << a.attrs() << std::endl;
// prints `{"answer":42,"question":"life"}`
```
### **2.2.5 Create a group**

```
#include "xtensor-zarr/xzarr_hierarchy.hpp"
#include "xtensor-zarr/xzarr_file_system_store.hpp"
int main ()
{
    xt::xzarr_file_system_store store("test.zr3");
    auto h = get\_zarr\_hierarchy(\text{store});
    nlohmann::json attrs = {{"heart", "gold"}, {"improbability", "infinite"}};
    // create a group
    auto g = h.create\_group("/tricia/mcmillan", attrs);}
```
## **2.2.6 Explore the hierarchy**

```
#include <iostream>
#include "xtensor-zarr/xzarr_hierarchy.hpp"
#include "xtensor-zarr/xzarr_file_system_store.hpp"
int main ()
{
    xt::xzarr_file_system_store store("test.zr3");
    auto h = get\_zarr\_hierarchy(\text{store});
    // get children at a point in the hierarchy
    std::string children = h.get\_children("/") .dump();std::cout << children << std::endl;
    // prints `{"arthur":"implicit_group","marvin":"explicit_group","tricia":"implicit_
\rightarrowgroup"}`
    // view the whole hierarchy
    std::string nodes = h.get_nodes().dump();
    std::cout << nodes << std::endl;
    // prints `{"arthur":"implicit_group","arthur/dent":"array","tricia":"implicit_group
˓→","tricia/mcmillan":"explicit_group"}`
}
```
#### <span id="page-12-2"></span>**2.2.7 Use cloud storage**

```
#include <iostream>
#include "xtensor-zarr/xzarr_gcs_store.hpp"
int main ()
{
   // create an anonymous Google Cloud Storage client
   gcs::Client client((gcs::ClientOptions(gcs::oauth2::CreateAnonymousCredentials())));
   xzarr_gcs_store s1("zarr-demo/v3/test.zr3", client);
   // list keys under prefix
   auto keys1 = s1.list_prefix("data/root/arthur/dent/");
   for (const auto& key: keys1)
   {
        std::cout << key << std::endl;
   }
   // prints:
   // data/root/arthur/dent/c0/0
   // data/root/arthur/dent/c0/1
   // data/root/arthur/dent/c1/0
   // data/root/arthur/dent/c1/1
   // data/root/arthur/dent/c2/0
   // data/root/arthur/dent/c2/1
   xzarr_gcs_store s2("zarr-demo/v3/test.zr3/meta/root/marvin", client);
   // list all keys
   auto keys2 = s2.list();
   for (const auto& key: keys2)
   {
        std::cout << key << std::endl;
   }
   // prints:
   // android.array.json
   // paranoid.group.json
}
```
# <span id="page-12-0"></span>**2.3 API Reference**

### **2.3.1 Hierarchy**

Defined in xtensor-zarr/xzarr\_hierarchy.hpp

template<class store\_type>

#### <span id="page-12-1"></span>class xzarr\_hierarchy

Zarr hierarchy handler.

The *[xzarr\\_hierarchy](#page-12-1)* class implements a handler for creating and accessing a hierarchy, an array or a group, as well as exploring the hierarchy.

**See** zarray, xzarr\_group, xzarr\_node

<span id="page-13-1"></span>**tparam store\_type** The type of the store (e.g. *[xzarr\\_file\\_system\\_store](#page-13-0)*)

**Warning:** doxygenfunction: Unable to resolve function "xt::create\_zarr\_hierarchy" with arguments None in doxygen xml output for project "xtensor-zarr" from directory: ../xml. Potential matches:

```
- template<class store_type> xzarr_hierarchy<store_type> create_zarr_hierarchy(store_
˓→type &store, const std::string &zarr_version = "3")
```

```
- xzarr_hierarchy<xzarr_file_system_store> create_zarr_hierarchy(<mark>const char</mark> *local_
```

```
˓→store_path, const std::string &zarr_version = "3")
```

```
- xzarr_hierarchy<xzarr_file_system_store> create_zarr_hierarchy(const std::string &
```

```
˓→local_store_path, const std::string &zarr_version = "3")
```
**Warning:** doxygenfunction: Unable to resolve function "xt::get\_zarr\_hierarchy" with arguments None in doxygen xml output for project "xtensor-zarr" from directory: ../xml. Potential matches:

```
- template<class store_type> xzarr_hierarchy<store_type> get_zarr_hierarchy(store_
˓→type &store, const std::string &zarr_version = "")
- xzarr_hierarchy<xzarr_file_system_store> get_zarr_hierarchy(const char *local_store_
˓→path, const std::string &zarr_version = "")
- xzarr_hierarchy<xzarr_file_system_store> get_zarr_hierarchy(const std::string &
˓→local_store_path, const std::string &zarr_version = "")
```
### **2.3.2 Store**

Defined in xtensor-zarr/xzarr\_file\_system\_store.hpp

#### <span id="page-13-0"></span>class xt::xzarr\_file\_system\_store

Zarr store handler for a local file system.

The *[xzarr\\_file\\_system\\_store](#page-13-0)* class implements a handler to a Zarr store, and supports the read, write and list operations.

**See** *[xzarr\\_hierarchy](#page-12-1)*

#### **Public Functions**

inline void list\_dir(const std::string &prefix, std::vector<std::string> &keys, std::vector<std::string> &prefixes)

Retrieve all keys and prefixes with a given prefix and which do not contain the character "/" after the given prefix.

#### **Parameters**

- **prefix** the prefix
- keys set of keys to be returned by reference
- **prefixes** set of prefixes to be returned by reference

```
inline std::vector<std::string> list()
     Retrieve all keys from the store.
```
**Returns** returns a set of keys.

<span id="page-14-1"></span>inline std::vector<std::string> list\_prefix(const std::string &prefix) Retrieve all keys with a given prefix from the store.

**Parameters** prefix – the prefix

**Returns** returns a set of keys with a given prefix.

inline void **erase**(const std::string &key) Erase the given (key, value) pair from the store.

**Parameters** key – the key

inline void  $\text{erase\_prefix}(\text{const} \text{ std::string} \& \text{prefix})$ Erase all the keys with the given prefix from the store.

**Parameters** prefix – the prefix

inline void set(const std::string &key, const std::string &value) Store a (key, value) pair.

**Parameters**

•  $key - the key$ 

• value – the value

inline std::string **get** (const std::string &key) Retrieve the value associated with a given key.

**Parameters key** – the key to get the value from

**Returns** returns the value for the given key.

# <span id="page-14-0"></span>**2.4 Build and configuration**

### **2.4.1 Build the documentation**

First install the tools required to build the documentation:

conda install breathe doxygen sphinx\_rtd\_theme -c conda-forge

You can then build the documentation:

cd docs make html

Type make help to see the list of available documentation targets.

# <span id="page-15-0"></span>**2.5 Releasing xtensor-zarr**

### **2.5.1 Releasing a new version**

From the master branch of xtensor-zarr

- Make sure that you are in sync with the master branch of the upstream remote.
- In file xtensor\_zarr\_config.hpp, set the macros for XTENSOR\_ZARR\_VERSION\_MAJOR, XTENSOR\_ZARR\_VERSION\_MINOR and XTENSOR\_ZARR\_VERSION\_PATCH to the desired values.
- Update the readme file w.r.t. dependencies on xtensor.
- Stage the changes (git add), commit the changes (git commit) and add a tag of the form Major.minor. patch. It is important to not add any other content to the tag name.
- Push the new commit and tag to the main repository. (git push, and git push --tags)

# **2.5.2 Updating the conda-forge recipe**

xtensor-zarr has been packaged for the conda package manager. Once the new tag has been pushed on GitHub, edit the conda-forge recipe for xtensor in the following fashion:

- Update the version number to the new Major.minor.patch.
- Set the build number to 0.
- Update the hash of the source tarball.
- Check for the versions of the dependencies.
- Optionally, rerender the conda-forge feedstock.

## **2.5.3 Updating the stable branch**

Once the conda-forge package has been updated, update the stable branch to the newly added tag.

# **INDEX**

# <span id="page-16-0"></span>X

- xt::xzarr\_file\_system\_store (*C++ class*), [10](#page-13-1)
- xt::xzarr\_file\_system\_store::erase (*C++ function*), [11](#page-14-1)
- xt::xzarr\_file\_system\_store::erase\_prefix (*C++ function*), [11](#page-14-1)
- xt::xzarr\_file\_system\_store::get (*C++ function*), [11](#page-14-1)
- xt::xzarr\_file\_system\_store::list (*C++ function*), [10](#page-13-1)
- xt::xzarr\_file\_system\_store::list\_dir (*C++ function*), [10](#page-13-1)
- xt::xzarr\_file\_system\_store::list\_prefix (*C++ function*), [11](#page-14-1)
- xt::xzarr\_file\_system\_store::set (*C++ function*), [11](#page-14-1)
- xt::xzarr\_hierarchy (*C++ class*), [9](#page-12-2)